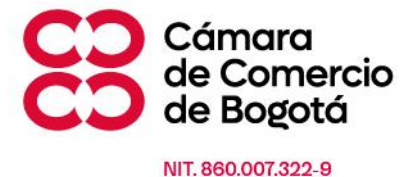

# **MODELO DE AUTENTICACIÓN UNICA DE CLIENTES DE LA CÁMARA DE COMERCIO DE BOGOTÁ**

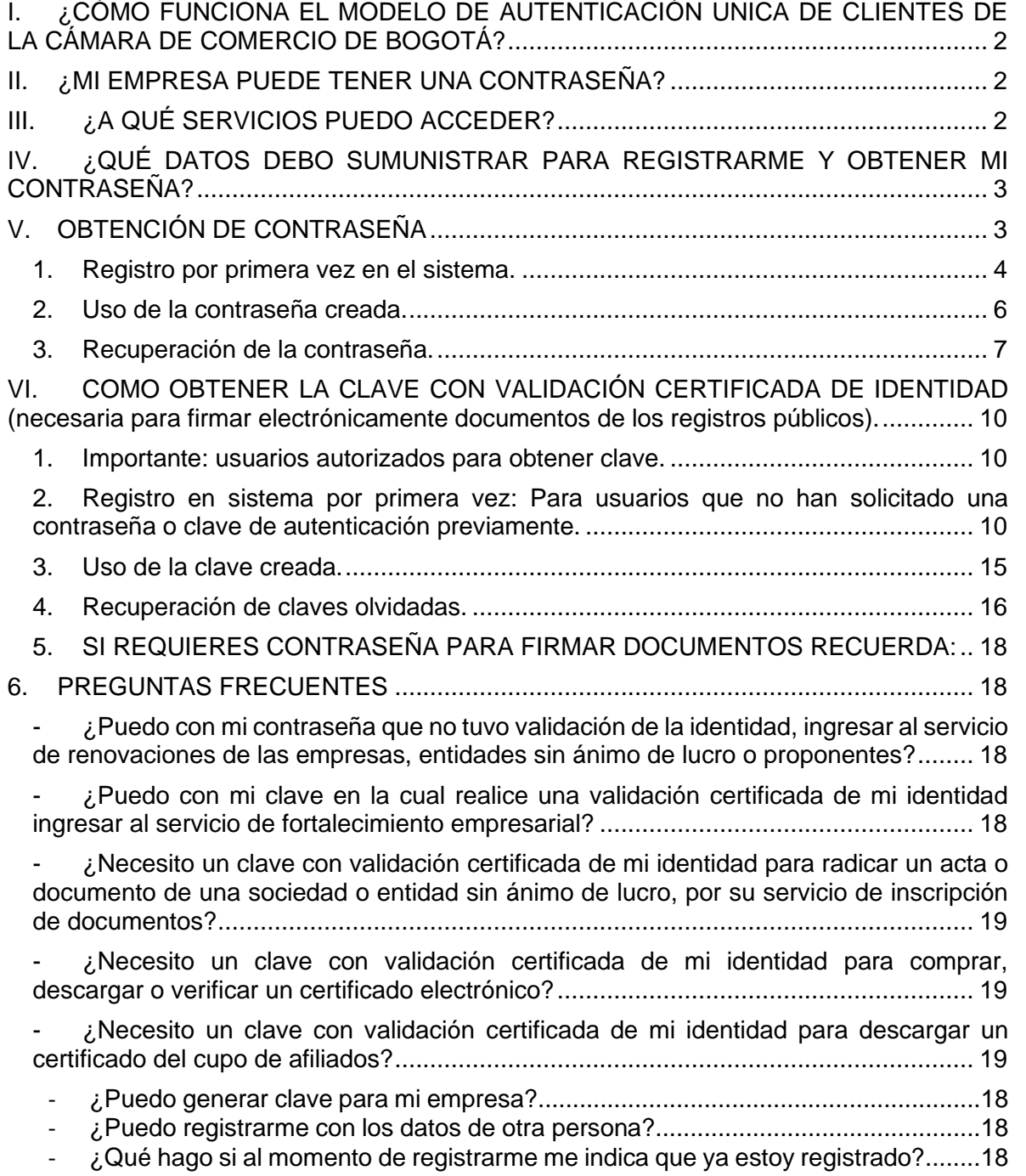

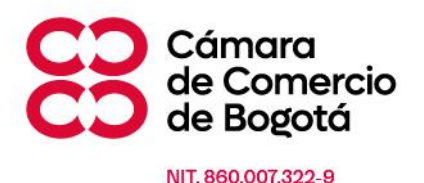

# <span id="page-1-0"></span>**I. ¿CÓMO FUNCIONA EL MODELO DE AUTENTICACIÓN UNICA DE CLIENTES DE LA CÁMARA DE COMERCIO DE BOGOTÁ?**

Pensando en ti, hemos evolucionado la forma de ingresar a nuestros servicios virtuales, por ello ha llegado nuestro nuevo modelo de autenticación único de Cliente, el cual desde ya es visible para ti en nuestra página [www.ccb.org.co](http://www.ccb.org.co/) . Lo único que debes hacer, es ingresar con tú número de identificación seguido de tu contraseña y seguir los pasos.

Los beneficios que trae para ti son:

- Facilidad para acceder a nuestros servicios.
- Único usuario y contraseña para acceder a los servicios virtuales.
- Mayor agilidad en la navegación dado que no debes registrarte constantemente.

### <span id="page-1-1"></span>**II. ¿MI EMPRESA PUEDE TENER UNA CONTRASEÑA?**

El modelo único de autenticación está diseñado para que cualquier **persona natural** mayor de edad obtenga una credencial personal, única, individual e intransferible con la cual podrá acceder a los servicios públicos y privados que ofrece la Cámara de Comercio de Bogotá.

Las personas naturales que sean comerciantes, proponentes, representantes legales y/o propietarios de empresas o entidades sin ánimo de lucro podrán obtener su clave para acceder a los distintos servicios que ofrece la CCB y solicitarlos para sí mismos o en beneficio de sus empresas o entidades sin ánimo de lucro.

# <span id="page-1-2"></span>**III.¿A QUÉ SERVICIOS PUEDO ACCEDER?**

Puedes utilizar alguna de las siguientes alternativas teniendo en cuenta el tipo de servicio que deseas usar:

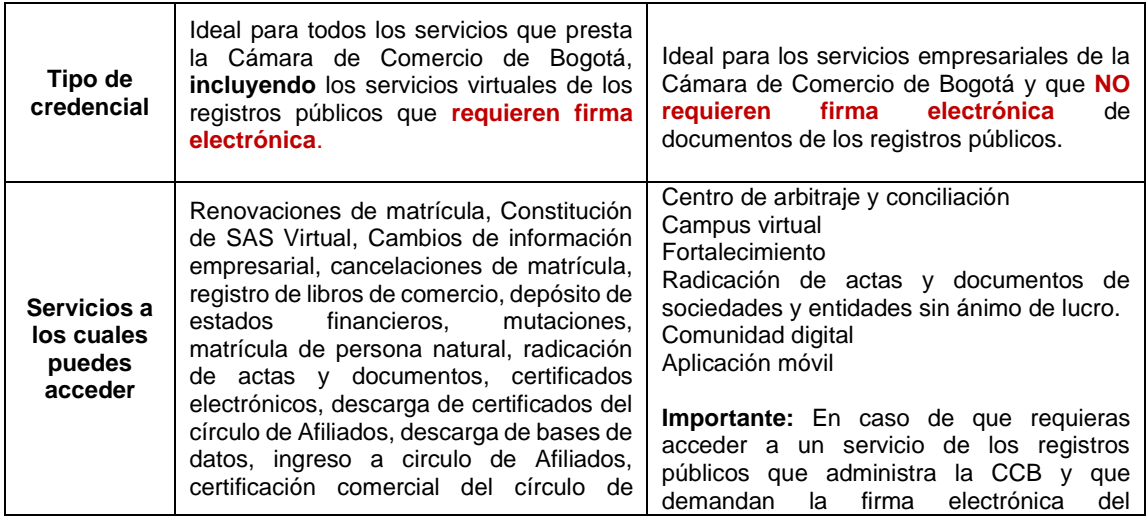

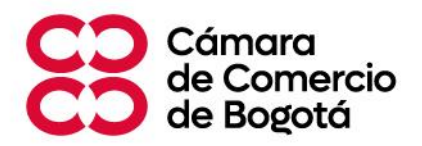

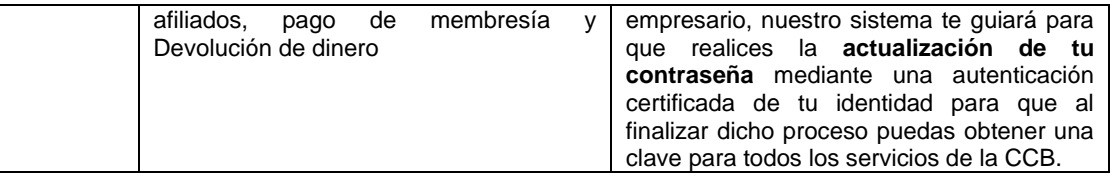

# <span id="page-2-0"></span>**IV. ¿QUÉ DATOS DEBO SUMUNISTRAR PARA REGISTRARME Y OBTENER MI CONTRASEÑA?**

Nuestro sistema te solicitará:

- **a. Tipo de Documento:** Cédula de Ciudadanía, Cédula de Extranjería, pasaporte o permiso especial de permanencia (permiso de protección temporal) (PEP / PPT).
- **b. Número de documento:** El cual debe ser digitado exactamente como aparece en tu documento de identidad.
- **c. Correo electrónico:** PERSONAL del usuario (persona natural) que está haciendo el proceso de autenticación.
- **d. Número telefónico:** PERSONAL del usuario (persona natural) que está haciendo el proceso de autenticación.

**Importante:** El correo electrónico y número de teléfono deben ser los privados y personales de los usuarios solicitantes, que puede ser el mismo o diferentes a los que tengan en sus empresas (se vinculará la contraseña a un único usuario y a un único correo electrónico y teléfono).

**Ciudadanos con pasaporte:** Que estén haciendo la autenticación certificada de su identidad para poder firmar electrónicamente los documentos de sus empresas inscritas en los registros públicos, se les enviará un código temporal de validación de identidad al correo electrónico y teléfono de su empresa que reposa en el registro mercantil los cuales pueden ser diferentes a los datos personales del usuario.

# <span id="page-2-1"></span>**V. OBTENCIÓN DE CONTRASEÑA**

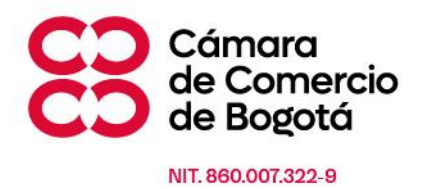

# **PASO A PASO: GENERACIÓN Y USO DE CONTRASEÑA**

# <span id="page-3-0"></span>**1. Registro por primera vez en el sistema.**

**1.1.** En nuestro portal principal www.ccb.org.co, ingresa en la parte superior derecha a nuestro panel de autenticación de nuestra web.

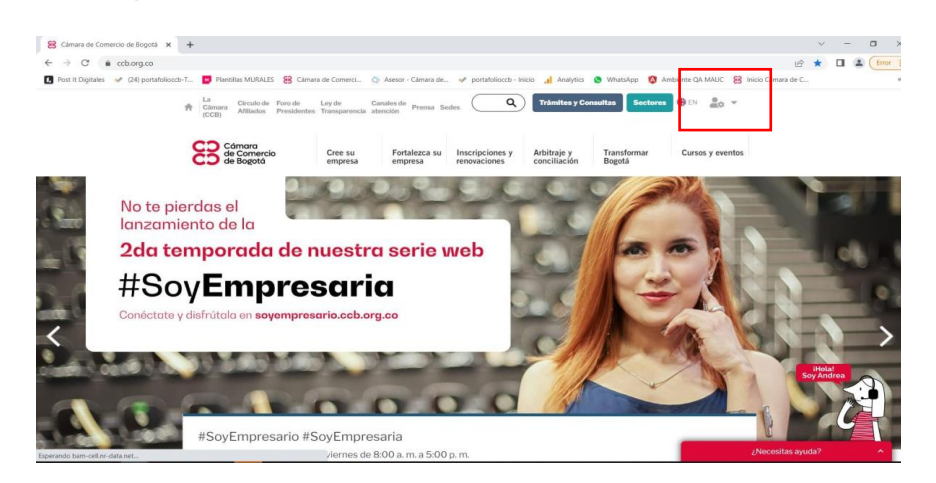

**1.2.** Haz clic en el botón "**Registrarme**"

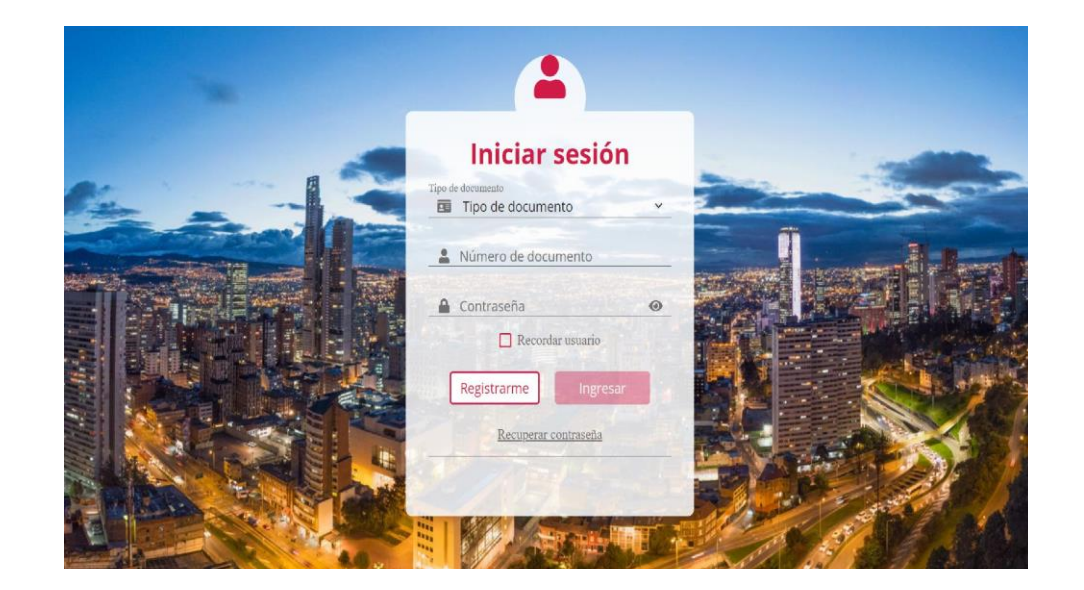

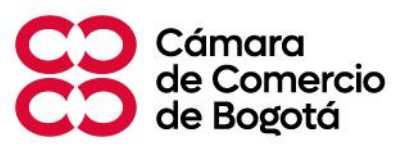

Línea de Respuesta Inmediata (601) 383 03 30 / Desde Celular #383 WhatsApp: 317 257 79 09 ccb.org.co

**1.3.** Selecciona tu tipo de documento e ingrésalo, luego haz clic en el **captcha**

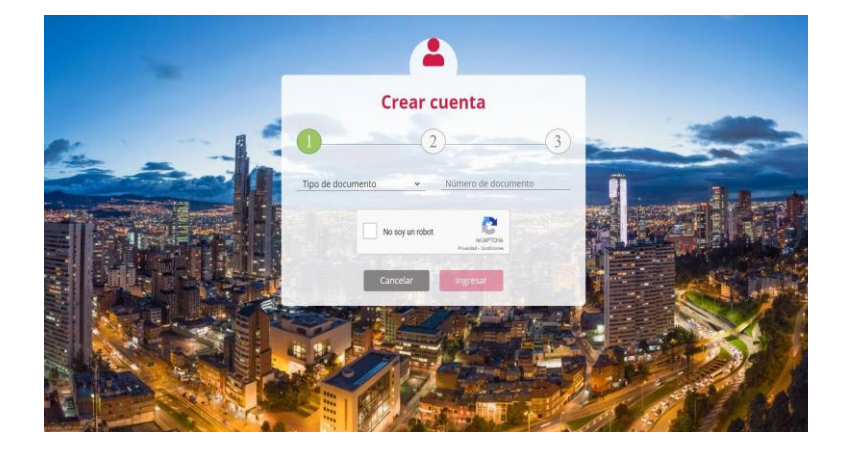

**1.4.** Diligencia los campos y haz clic en el botón **continuar**

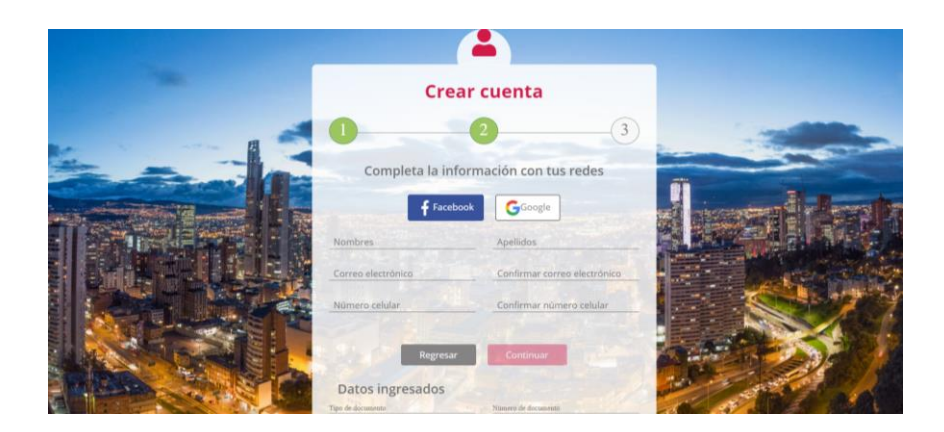

**1.5.** Asigna tu contraseña con los parámetros requeridos, haz clic en términos y condiciones y luego **finalizar**

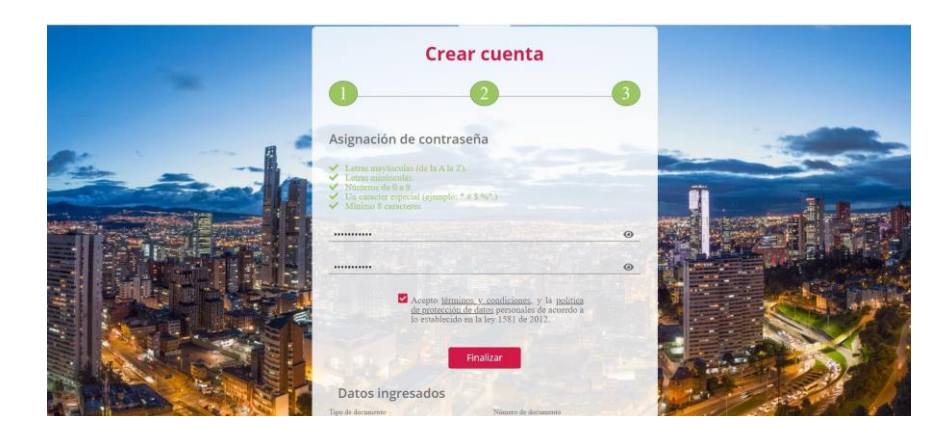

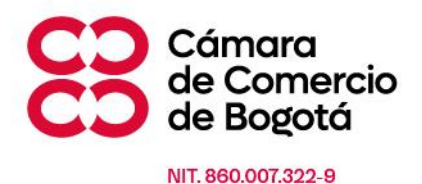

**1.6.** El sistema te mostrará el siguiente mensaje de registro exitoso. Ten en cuenta que no te permitirá registrarte si alguien más se ha registrado con tus datos personales.

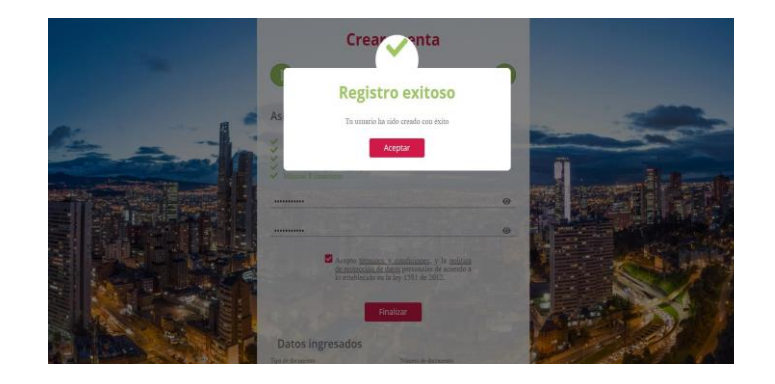

<span id="page-5-0"></span>**2. Uso de la contraseña creada.**

### **Ingreso a los servicios virtuales**

**2.1.** Ingresa al servicio virtual que necesitas

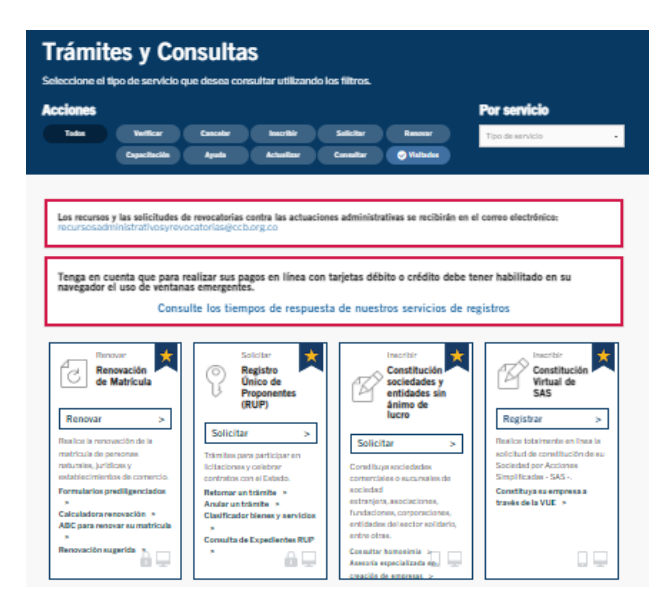

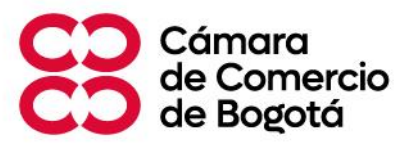

Línea de Respuesta Inmediata (601) 383 03 30 / Desde Celular #383 WhatsApp: 317 257 79 09 ccb.org.co

**2.2.** Selecciona tu tipo de documento y digita tu número de documento, junto con la contraseña creada y haz clic en **Ingresar**

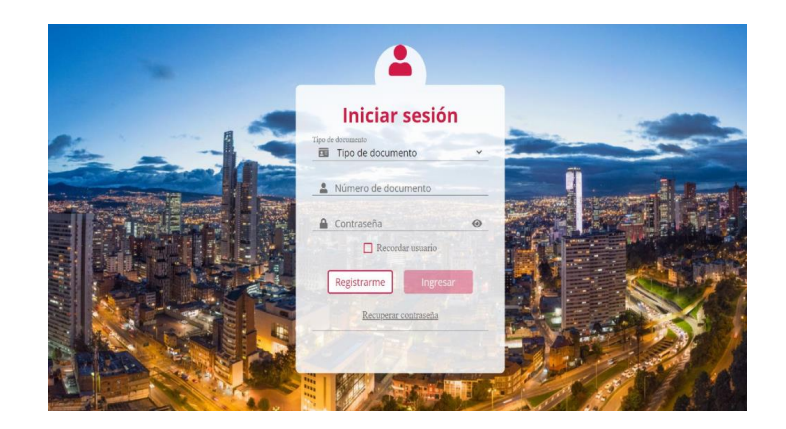

<span id="page-6-0"></span>**3. Recuperación de la contraseña.**

# **Recuperar contraseña**

**3.1.** Ingresa al portal de autenticación (servicio en la parte superior derecha del portal [www.ccb.org.co](http://www.ccb.org.co/)

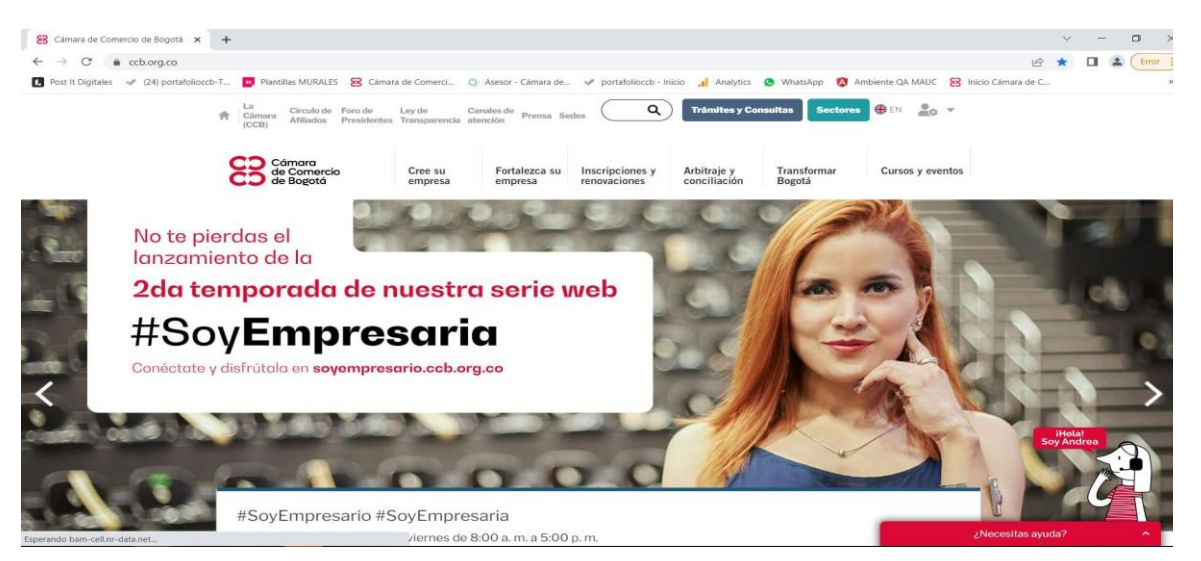

Y selecciona la opción **recuperar contraseña**, que te brindará dos opciones:

- (i) Recuperación a través de SMS
- (ii) Recuperación a través de correo electrónico

Puedes seleccionar la opción que prefieras:

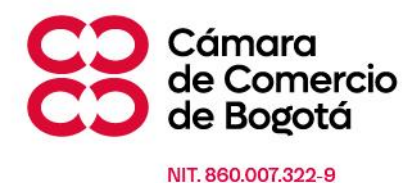

# **Recuperación de contraseña por SMS**

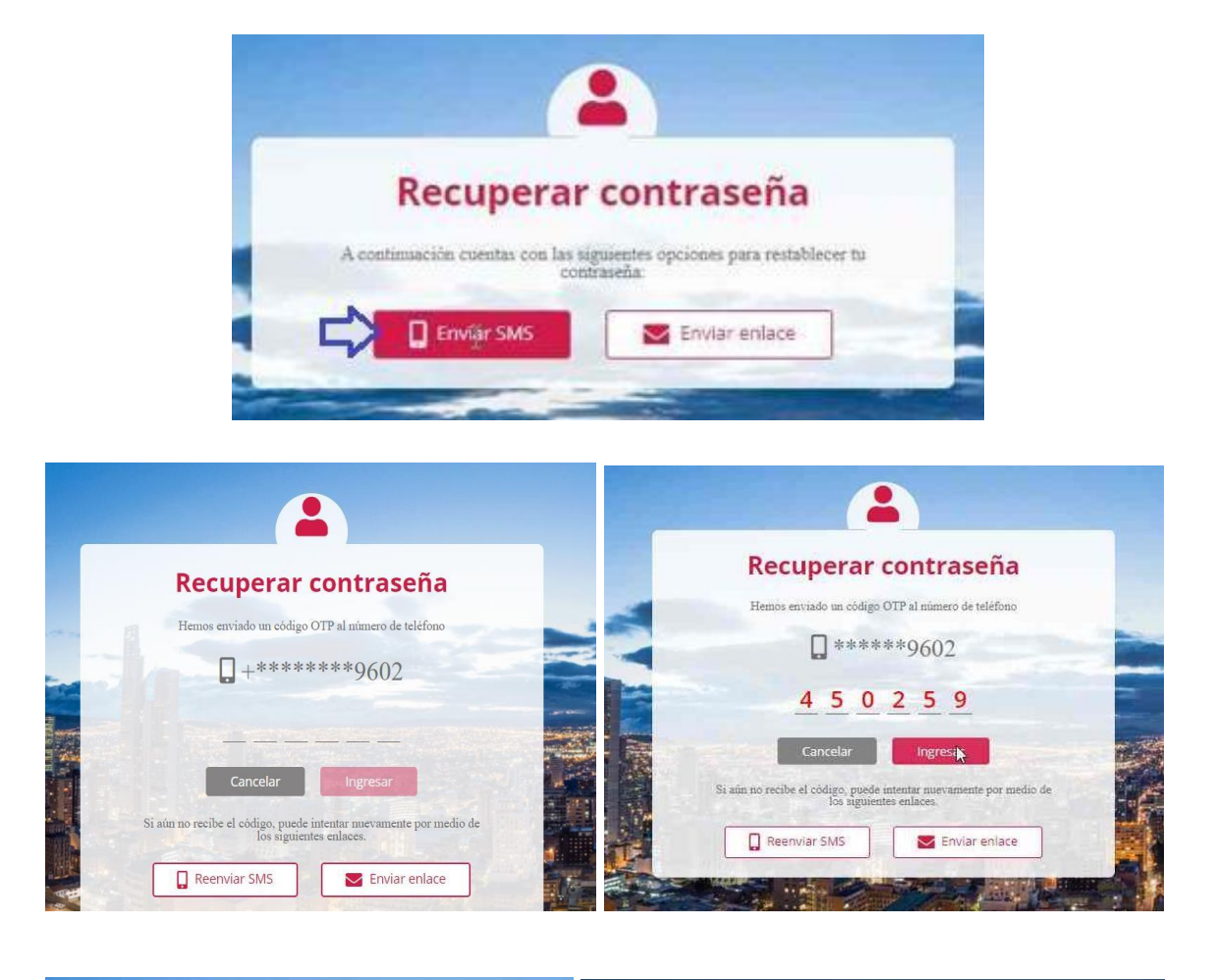

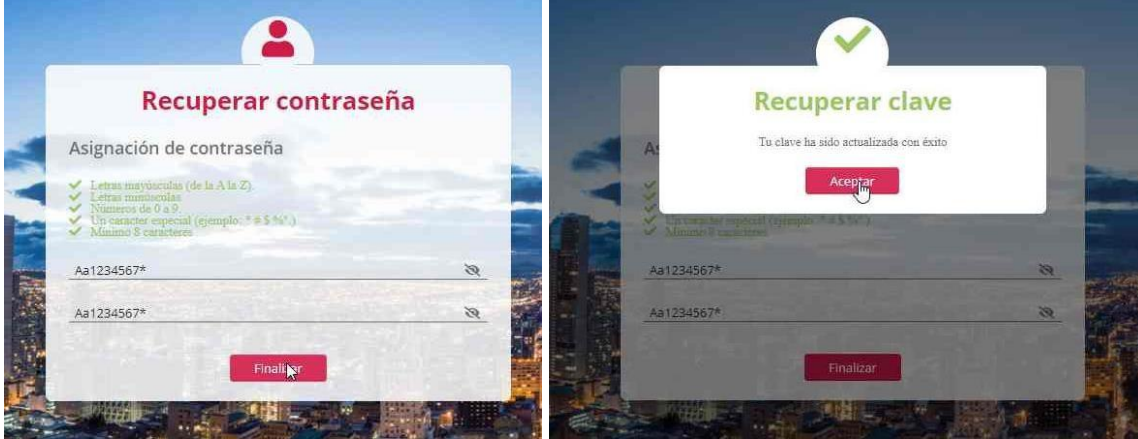

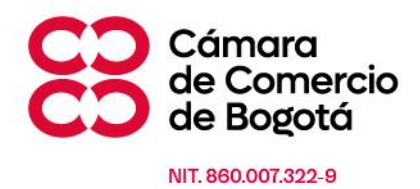

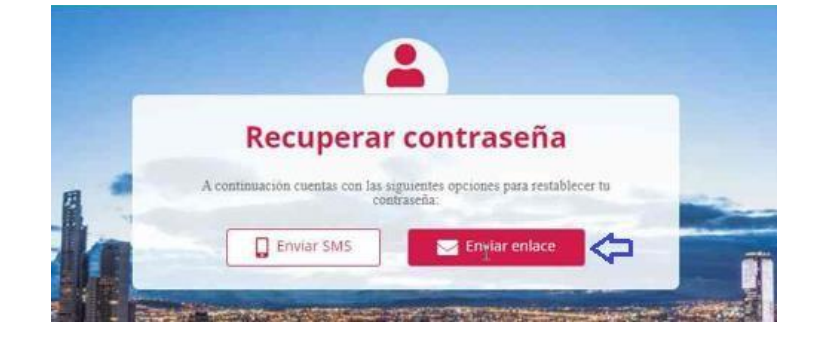

## **Recuperación de contraseña por correo electrónico**

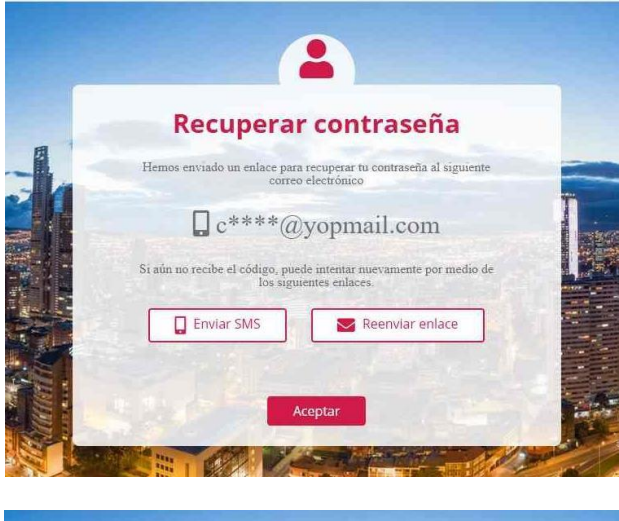

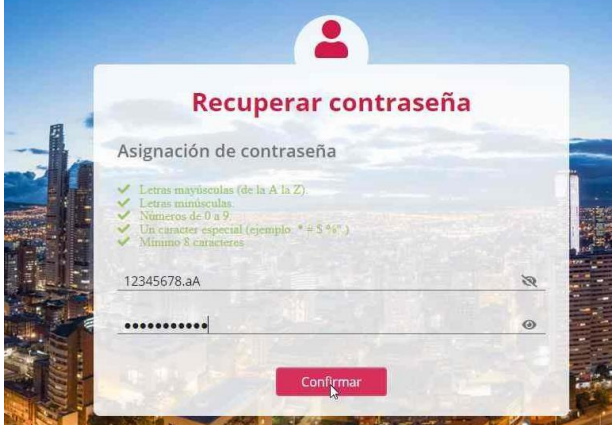

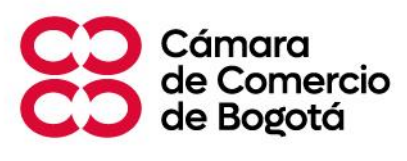

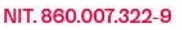

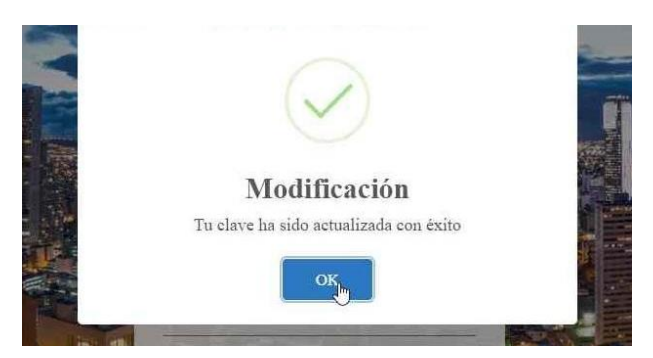

# <span id="page-9-0"></span>**VI. COMO OBTENER LA CLAVE CON VALIDACIÓN CERTIFICADA DE IDENTIDAD (necesaria para firmar electrónicamente documentos de los registros públicos).**

# **PASO A PASO: GENERACIÓN Y USO DE CLAVE**

### <span id="page-9-1"></span>**1. Importante: usuarios autorizados para obtener clave.**

Esta clave está diseñada para las siguientes personas naturales:

- Matriculados como comerciantes con o sin establecimientos de comercio. **\***
- Representantes Legales de sociedades comerciales y entidades sin ánimo de lucro que a su vez tengan o no establecimientos de comercio, sucursales o agencias. **\***
- Inscritos como proponentes (o representantes legales de personas jurídicas proponentes) **\***
- Representantes legales y **accionistas** que firmaran los estatutos de una sociedad por acciones simplificada creada a través de la herramienta SAS Virtual (solo en este caso aplica únicamente para personas con cédula de ciudadanía o cedula de extraniería)

**\* Aplica también** para personas naturales que no tengan bases de datos con las cuales contrastar su identidad y/o con tipo de identificación **pasaporte** o permiso especial de permanencia (permiso de protección temporal) (PEP / PPT).

### <span id="page-9-2"></span>**2. Registro en sistema por primera vez: Para usuarios que no han solicitado una contraseña o clave de autenticación previamente.**

**2.1.** Ingresa al módulo de Generación de clave virtual [aquí](https://linea.ccb.org.co/clavevirtual/portalconsulta/default.aspx)

Haz clic en el botón *solicitar clave*

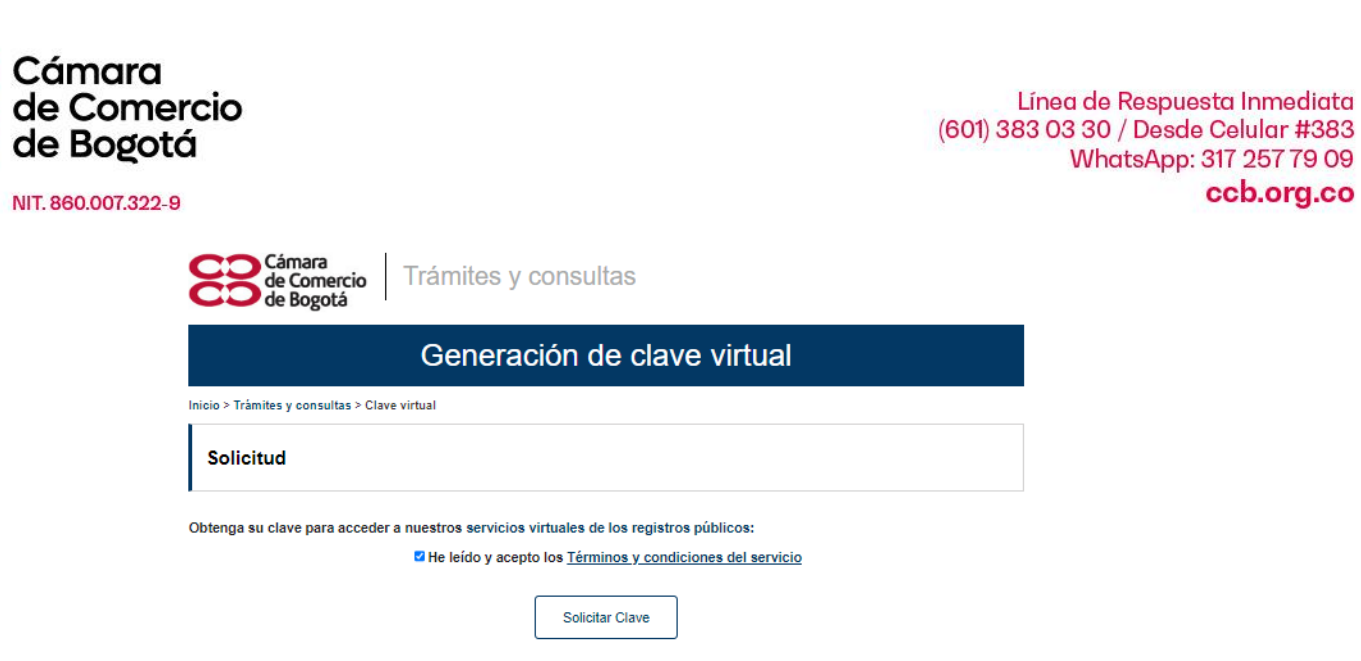

**2.2.** Selecciona tu tipo de identificación, digita el número de la misma, valida el *captcha* y da clic en el botón ingresar.

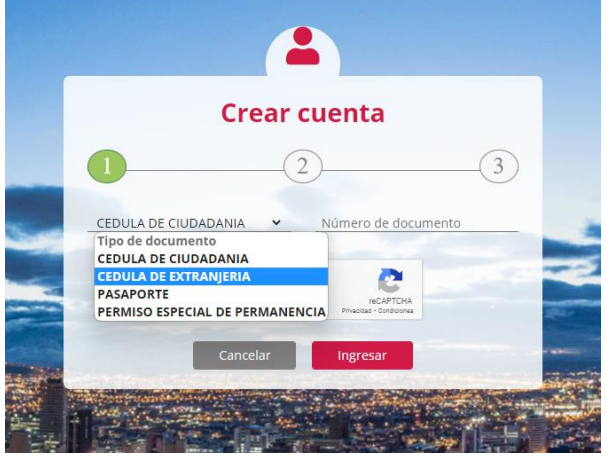

**2.3.** Diligencia tus nombres completos, correo electrónico y teléfono personal (que no necesariamente deben ser los de tu empresa).

Recuerda que estos datos serán asociados exclusivamente a ti y no podrán ser usados por otras personas en su proceso de autenticación.

**Importante:** Si tu tipo de documento es **pasaporte** o permiso especial de permanencia (permiso de protección temporal) (**PEP / PPT**) y eres un empresario inscrito o representante legal de una persona jurídica se precargará el correo electrónico y número de teléfono reportado en los datos de ubicación general de tu matrícula o inscripción, toda vez que allí se enviará un código temporal de autenticación para asignarte tu clave.

WhatsApp: 317 257 79 09

ccb.org.co

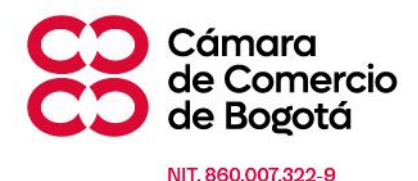

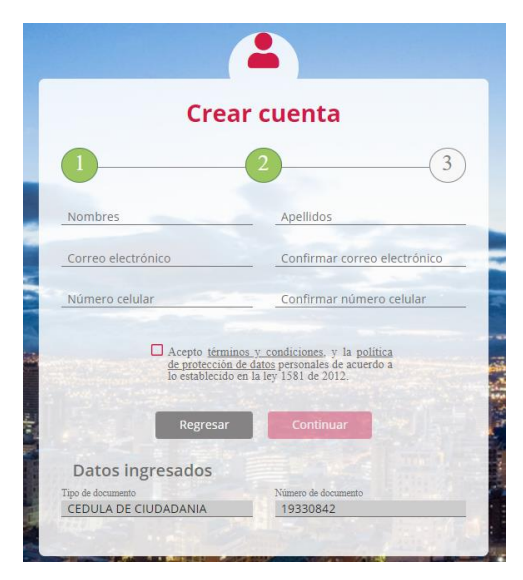

**2.4. Paso 1.** Una vez aceptes los términos y condiciones el sistema te direccionara al proceso de validación certificada de tu identidad, en la cual no debes diligenciar nada (es un control interno de seguridad del servicio) y simplemente debes hacer clic en el botón siguiente >

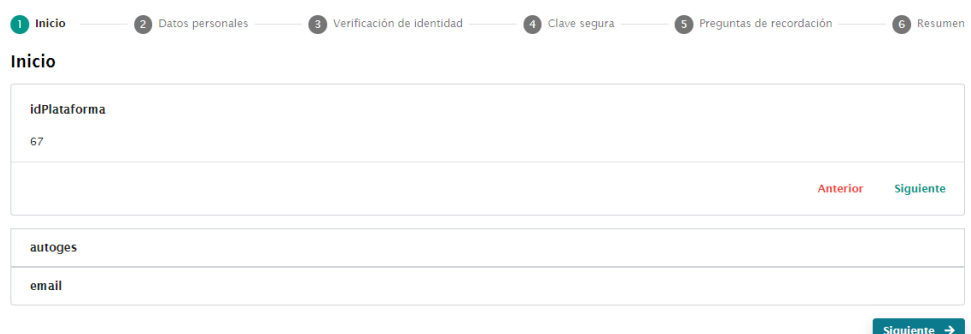

**2.5. Paso 2.** Verifica que los datos personales del proceso correspondan a tu identidad, en caso de ser correctos podrás hacer clic en el botón siguiente >. de lo contrario puedes abandonar el proceso y volver a iniciar.

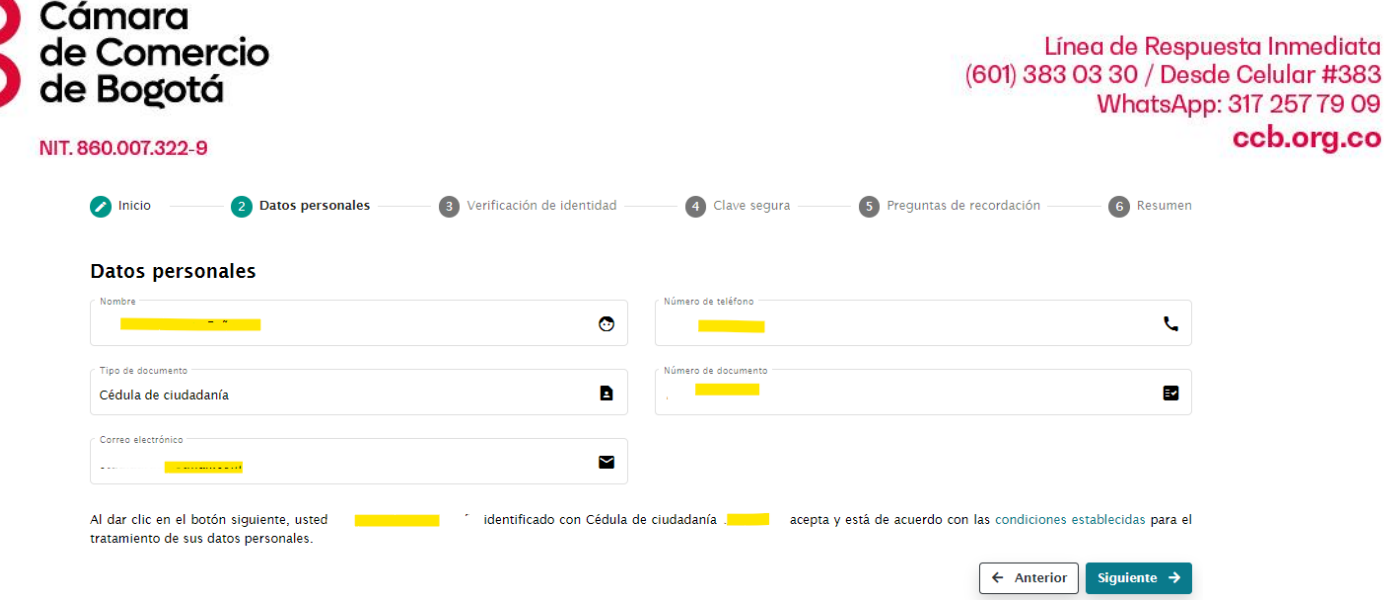

- **2.6. Paso 3.** El sistema validará tu identidad así:
- **2.6.1.** Si cuentas con historial en las bases de datos certificadas a las cuales accedemos, nuestro sistema arrojará un cuestionario para que selecciones las opciones que corresponden a tu vida personal (en los ámbitos crediticio, financiero o comercial).

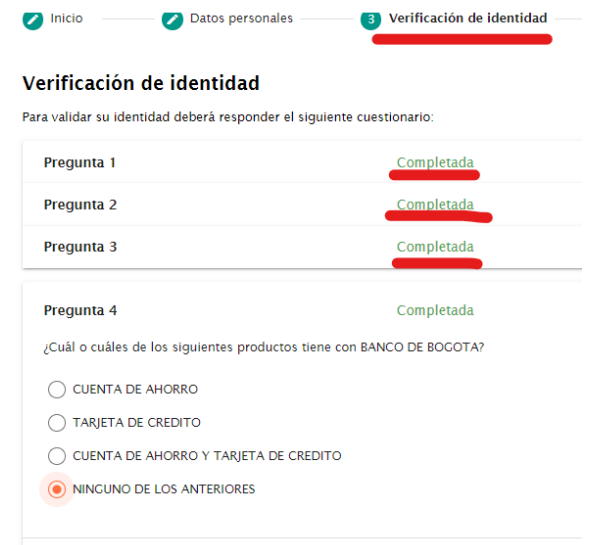

**2.6.2.** Si NO cuentas con historial en las bases de datos certificadas a las cuales accedemos, validaremos tu condición de comerciante, representante legal, proponente o propietario de empresa de la Cámara de Comercio de Bogotá, y enviaremos al correo electrónico y número de teléfono de ubicación general reportado en tu empresa o entidad sin ánimo de lucro un código temporal de autenticación el cual deberás digitar en la herramienta.

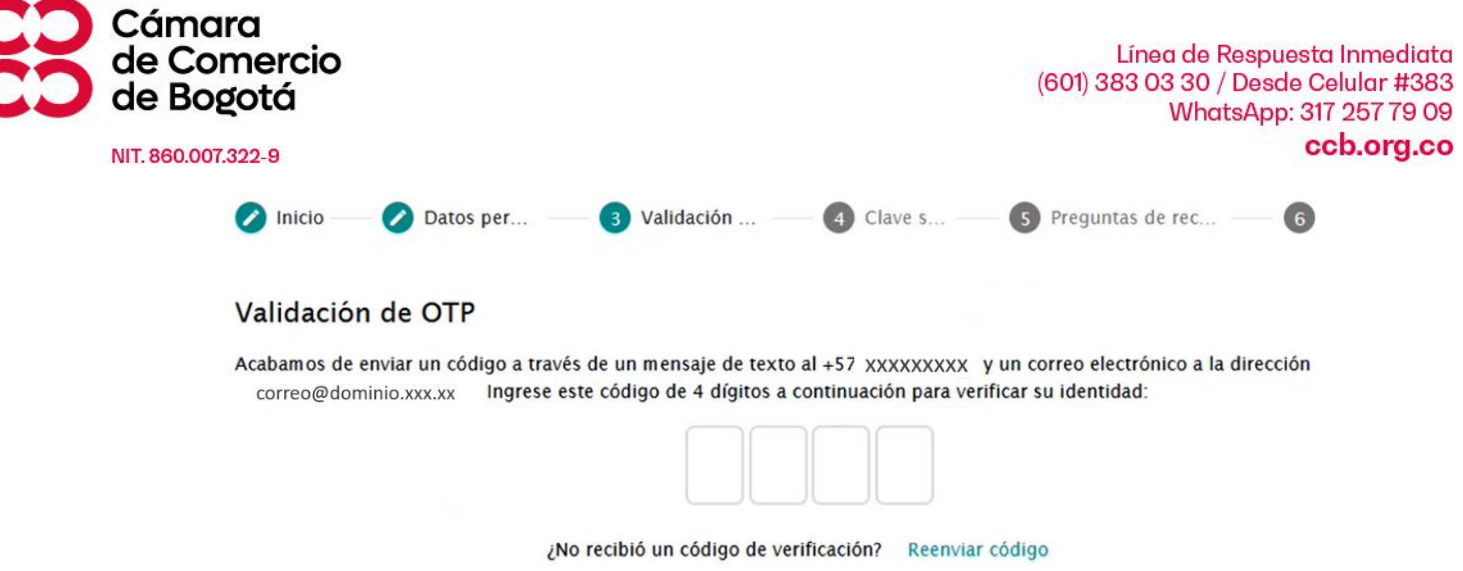

- **2.6.3.** Una vez respondas las preguntas o digites el código de validación, puedes proceder a crear tu clave haciendo clic en el botón siguiente >
- **2.7.** Podrás inventar, crear y generar una clave única, personal e intransferible que será **de tu exclusivo conocimiento** (La Cámara de Comercio de Bogotá y ningún tercero pueden acceder a ella).

Para tu seguridad y la de tu empresa debes seguir los parámetros descritos en la herramienta (los cuales deberán estar en verde para continuar)

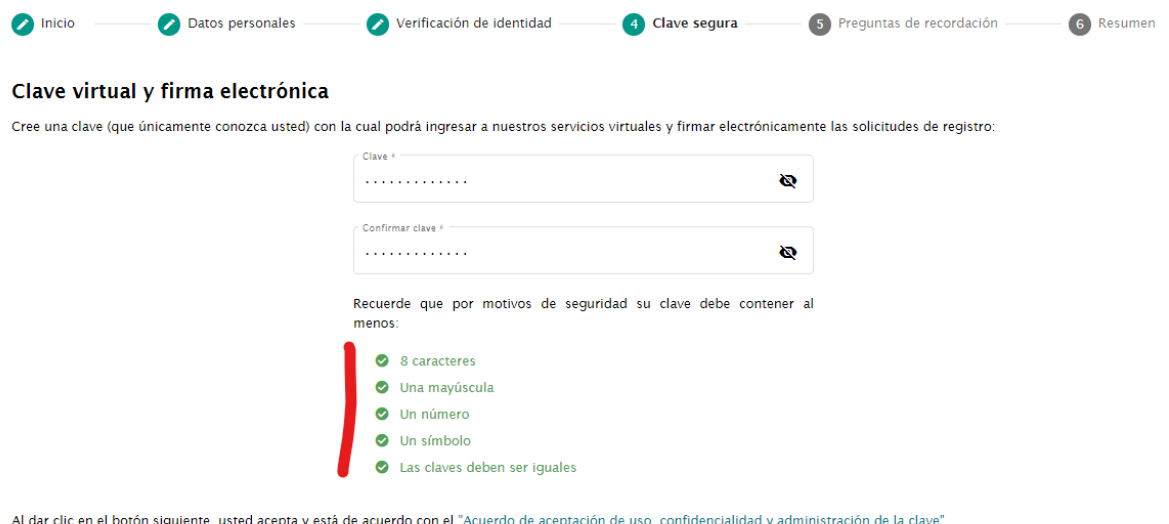

**Importante: NO OLVIDES** leer el acuerdo de aceptación de uso, confidencialidad y administración de la clave, pues allí te comprometes a custodiarla, no divulgarla, ni transferirla y mucho menos ponerla en manos de terceros, toda vez que esta herramienta es una manifestación inequívoca de tu

Siguiente  $\rightarrow$ 

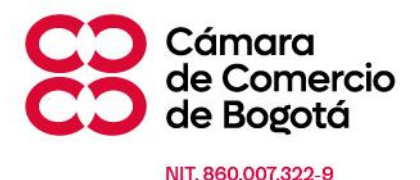

voluntad sobre tu empresa plasmada en el **FIRMADO ELECTRÓNICO** de tus documentos de registro (Ley 527 de 1999 y Decreto 2364 de 2012).

**2.8.** Una vez finalices de crear tu clave, podrás crear tu propio cuestionario de recordación de clave, con el cual podrás recuperarla en cualquier momento (recuerda que debes ser el único con conocimiento de las preguntas y respuestas plasmadas).

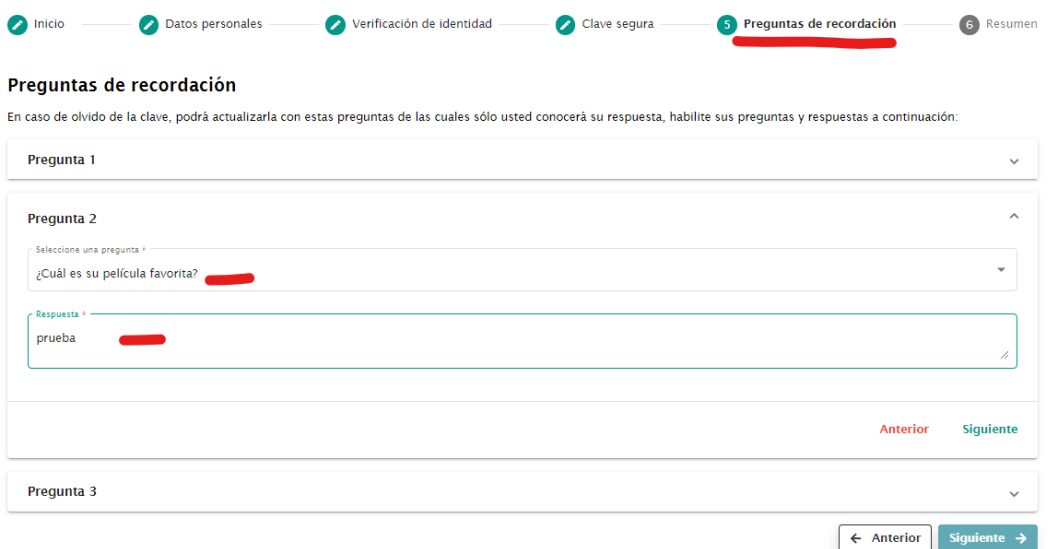

**2.9.** Al finalizar la totalidad del proceso obtendrás una notificación de la validación exitosa de tu identidad, a partir de este momento podrás utilizar la clave que has creado para identificarte en todos los servicios de la Cámara de Comercio de Bogotá, incluyendo los de los registros públicos que requieren el firmado electrónico de documentos (por ejemplo: renovaciones).

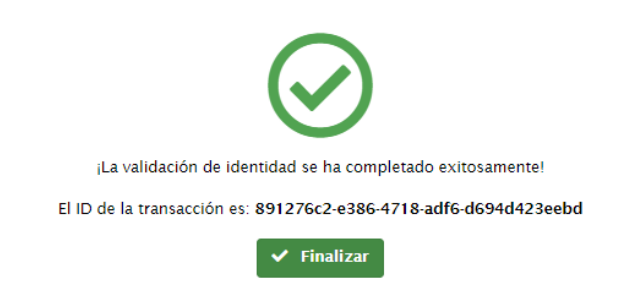

### <span id="page-14-0"></span>**3. Uso de la clave creada.**

**3.1.** Ingresa al servicio virtual que necesitas

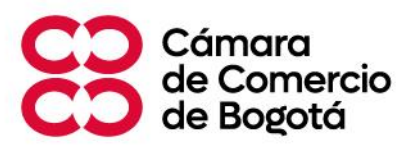

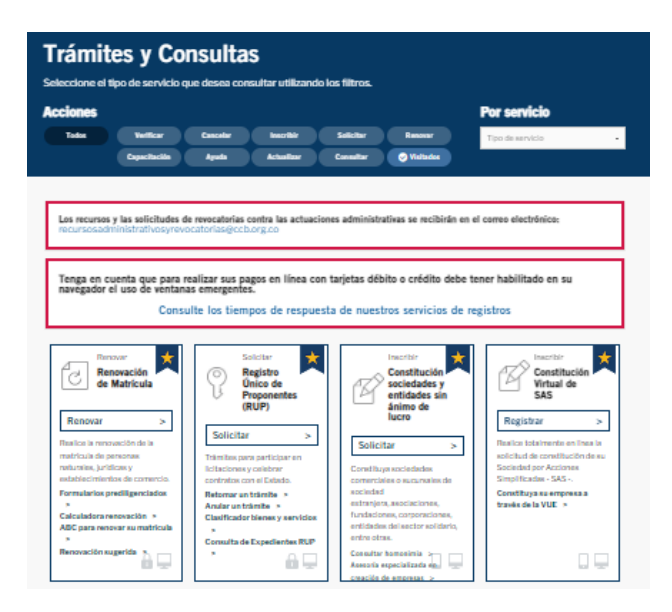

**3.2.** Selecciona tu tipo de documento y digita tu número de documento, junto con la contraseña creada y haz clic en **Ingresar**

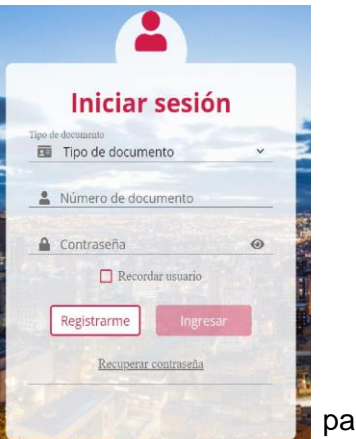

#### <span id="page-15-0"></span>**4. Recuperación de claves olvidadas.**

Si has creado tu clave y la has olvidado, puedes seguir los siguientes pasos para recuperarla.

- **4.1.** En cualquiera de los servicios de la CCB o en la herramienta de autenticación única has clic en el botón "**olvido su clave**", "**recuperar clave**" y/o "**recordar contraseña**"
- **4.2.** Selecciona tu tipo de documento y digita el número correspondiente.

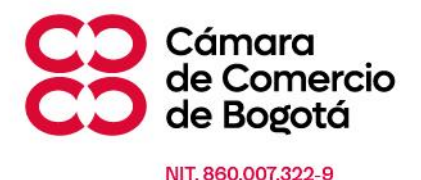

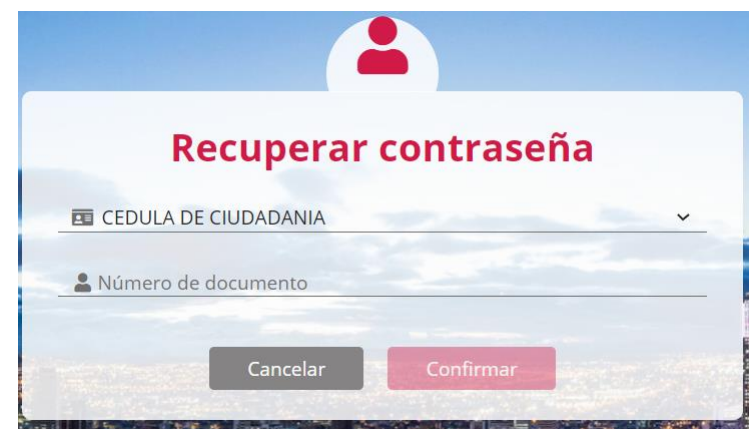

**4.3.** Responde las preguntas de recordación que creaste.

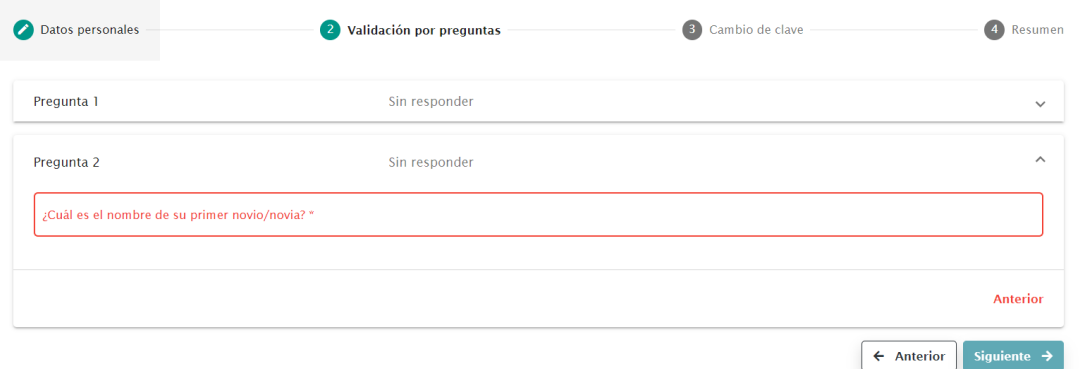

**Importante:** Una vez contestadas tus preguntas de recordación, volverás a crear una clave con los mismos términos y condiciones de la inicialmente creada, la cual será la nueva credencial de acceso a todos los servicios que ofrece la Cámara de Comercio de Bogotá.

**4.4.** Si no recuerdas las preguntas de recordación puedes en la parte inferior en la pantalla hacer clic en "(…) si ha olvidado las preguntas de seguridad, ingrese aquí"

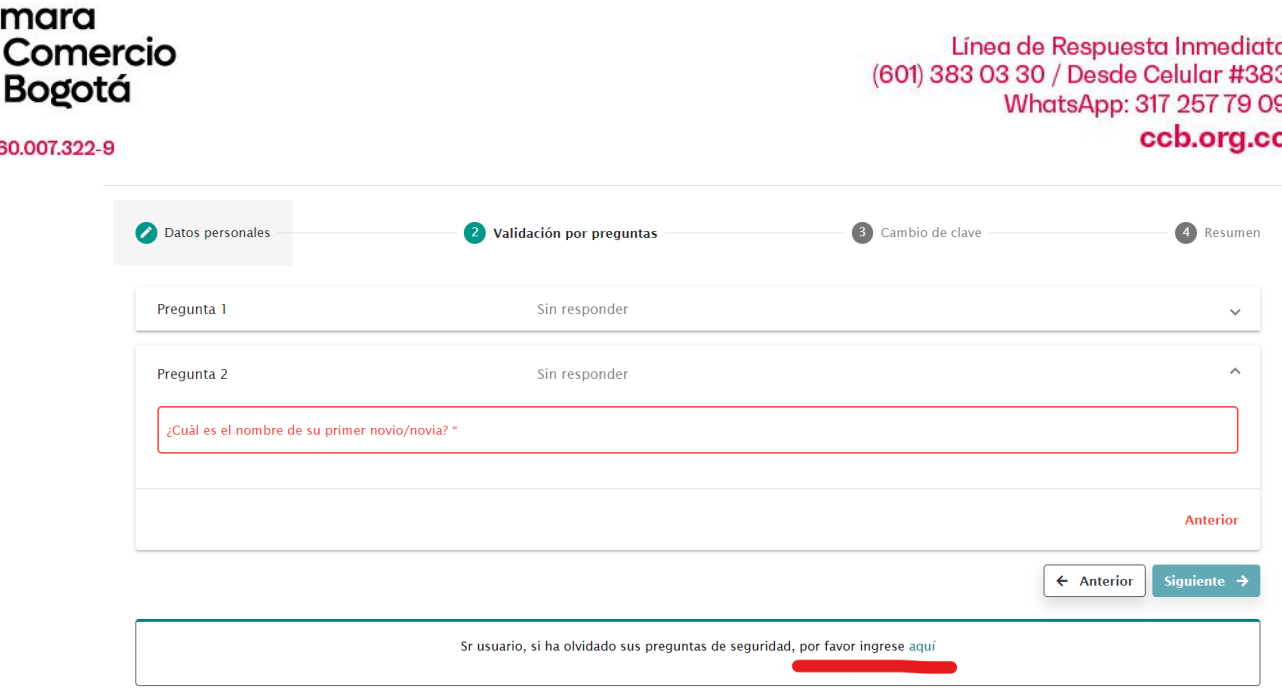

**Importante:** Al ingresar en esta opción, volveremos a darte de alta en nuestro sistema, motivo por el cual deberás crear nuevamente tu cuenta y pasar por el proceso descrito en la sección "*Registro en sistema por primera vez: Para usuarios que no han solicitado una contraseña de autenticación previamente."* de este documento.

### <span id="page-17-0"></span>**5. SI REQUIERES CONTRASEÑA PARA FIRMAR DOCUMENTOS RECUERDA:**

En caso que ingreses a un servicio de los registros públicos que administra la Cámara de Comercio de Bogotá y que requiere firmado electrónico de documentos, con una contraseña que no tuvo proceso de validación certificada de tu identidad, nuestro sistema te guiará automáticamente para que realices el proceso descrito en los puntos 2.4 a 2.9. del componente "*OBTENCIÓN DE CLAVE DE AUTENTICACIÓN: CON VALIDACIÓN CERTIFICADA DE LA IDENTIDAD, NECESARIA PARA FIRMAR ELECTRÓNICAMENTE DOCUMENTOS DE LOS REGISTROS PÚBLICOS."*

#### <span id="page-17-1"></span>**6. PREGUNTAS FRECUENTES**

**NIT.8** 

<span id="page-17-2"></span>- ¿Puedo con mi contraseña que no tuvo validación de la identidad, ingresar al servicio de renovaciones de las empresas, entidades sin ánimo de lucro o proponentes?

NO. pero no te preocupes, nuestro sistema te guiará para hacer nuestro proceso de validación certificada de tu identidad.

<span id="page-17-3"></span>- ¿Puedo con mi clave en la cual realice una validación certificada de mi identidad ingresar al servicio de fortalecimiento empresarial?

SI, podrás ingresar a todos los servicios empresariales prestados por la Cámara de Comercio de Bogotá.

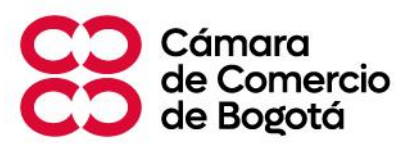

<span id="page-18-0"></span>- ¿Necesito un clave con validación certificada de mi identidad para radicar un acta o documento de una sociedad o entidad sin ánimo de lucro, por su servicio de inscripción de documentos?

NO la necesitas. Puesto que cualquier persona puede radicar un acta o documento en cualquier empresa, lo mínimo que necesitas es una contraseña de autenticación de nuestros servicios empresariales.

No olvides que, si llegas a contar con la clave con validación certificada de tu identidad, también puedes sin ningún problema radicar un documento en la empresa o sociedad que requieras.

<span id="page-18-1"></span>- ¿Necesito un clave con validación certificada de mi identidad para comprar, descargar o verificar un certificado electrónico?

NO la necesitas. Los certificados electrónicos son de libre acceso para la comunidad sin importar si es comerciante, representante legal o proponente, en este sentido solo necesitas una contraseña de autenticación de nuestros servicios empresariales.

Sin embargo, si llegas a contar con la clave con validación certificada de tu identidad, también puedes sin ningún problema comprar, descargar o verificar un certificado electrónico.

<span id="page-18-2"></span>- ¿Necesito un clave con validación certificada de mi identidad para descargar un certificado del cupo de afiliados?

SI. Toda vez que debemos verificar que seas el titular de la empresa afiliada (comerciante o representante legal).

- ¿Puedo generar clave para mi empresa?

NO, recuerda que el registro es para personas naturales.

¿Puedo registrarme con los datos de otra persona?

NO, recuerda que los datos deben ser únicos para cada Cliente

- ¿Qué hago si al momento de registrarme me indica que ya estoy registrado? Debes ingresar con tu número de identificación y si no recuerdas la contraseña debes tomar la opción de recuperar contraseña y seguir los pasos.

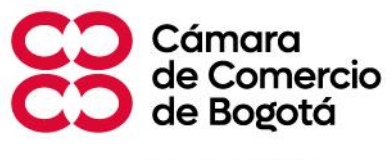

Si tienes alguna duda o necesitas ayuda, por favor contáctanos a través de nuestros canales:

**Línea de respuesta inmediata**: 601 3830330 / #383 **Chat**:<https://www.ccb.org.co/> **WhatsApp**: 317 2577909 **Videollamada:** ingresando **[aquí](https://webrtc.millenium.com.co/ccb_videollamada/index.html)**